**Dell PowerEdge R920 Instrukcja uruchomienia**

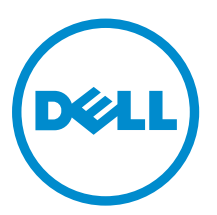

**Model regulacji: E23S Series Typ regulacji: E23S001**

# **Uwagi, przestrogi i ostrzeżenia**

**UWAGA:** UWAGA oznacza ważną informację, która pozwala lepiej wykorzystać komputer.

**OSTRZEŻENIE: PRZESTROGA wskazuje na ryzyko uszkodzenia sprzętu lub utraty danych oraz przedstawia sposób uniknięcia problemu.**

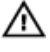

**PRZESTROGA: OSTRZEŻENIE informuje o sytuacjach, w których występuje ryzyko uszkodzenia mienia, odniesienia obrażeń ciała lub śmierci.**

**Copyright © 2014 Dell Inc. Wszelkie prawa zastrzeżone.** Ten produkt jest chroniony prawem Stanów Zjednoczonych i międzynarodowym oraz prawem własności intelektualnej. Dell™ i logo Dell są znakami towarowymi firmy Dell Inc. w Stanach Zjednoczonych i/lub innych jurysdykcjach. Wszystkie pozostałe marki i nazwy handlowe wymienione w niniejszym dokumencie mogą być znakami towarowymi ich odpowiednich właścicieli.

 $2013 - 06$ 

Rev. A00

## **Instalacja i konfiguracja**

**PRZESTROGA: Przed rozpoczęciem wykonywania poniższej procedury należy zapoznać się z instrukcjami dotyczącymi bezpieczeństwa dołączonymi do zestawu.**

### **Rozpakowywanie systemu montowanego w szafie typu rack**

Rozpakuj system i zidentyfikuj jego poszczególne elementy.

Zamontuj prowadnice i zainstaluj system w szafie typu rack zgodnie z zasadami bezpieczeństwa oraz instrukcjami dotyczącymi montowania systemów w szafie dostarczonymi wraz z systemem.

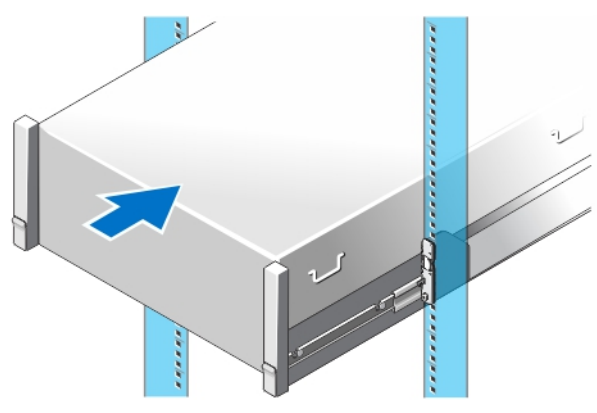

**Rysunek 1. Instalowanie prowadnic i systemu w szafie typu rack**

### **Opcjonalnie — Podłączanie klawiatury, myszy i monitora**

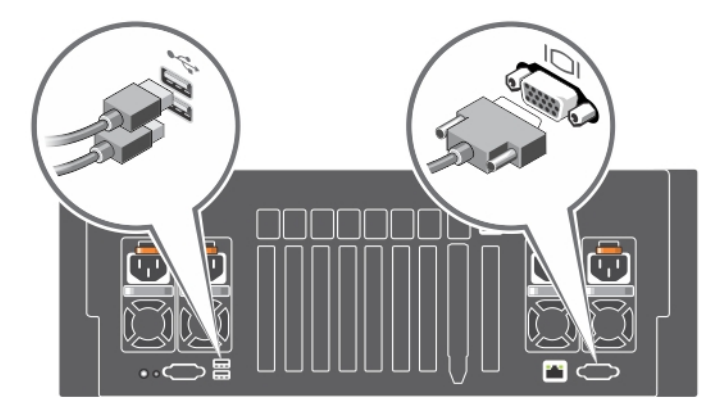

**Rysunek 2. Opcjonalnie — Podłączanie klawiatury, myszy i monitora**

Podłącz klawiaturę, mysz i monitor (opcjonalnie).

Złącza z tyłu systemu mają ikony wskazujące rodzaj kabla podłączanego do każdego złącza. Należy upewnić się, że śruby w złączu przewodu monitora (jeśli są zastosowane) są dokręcone.

### **Podłączanie kabli zasilania**

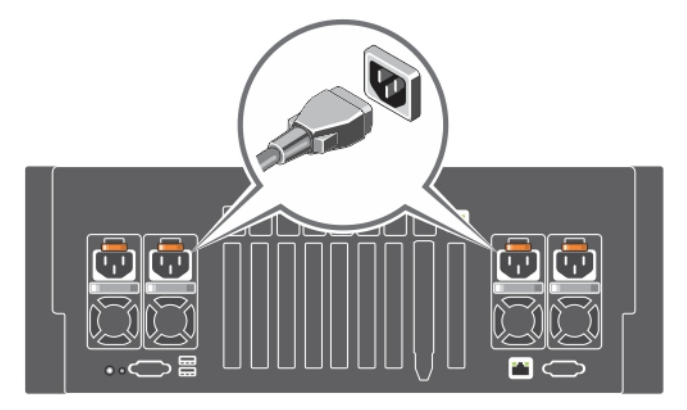

**Rysunek 3. Podłączanie kabli zasilania**

Podłącz odpowiedni kabel (lub kable) zasilania do systemu oraz odpowiedni kabel zasilania do monitora, o ile jest używany.

#### **Mocowanie kabli zasilania**

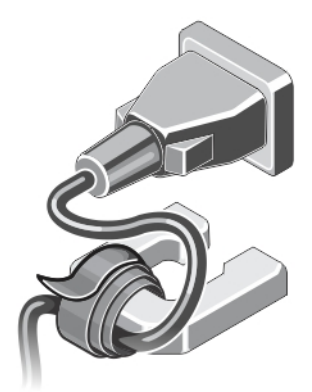

**Rysunek 4. Mocowanie kabli zasilania**

Zegnij kabel zasilania tworząc pętlę, w sposób przedstawiony na rysunku i przymocuj do zacisku kabla. Podłącz drugą końcówkę kabla zasilania do uziemionego gniazdka elektrycznego lub oddzielnego źródła zasilania, np. do zasilania bezprzerwowego (UPS) lub do jednostki rozdziału zasilania (PDU).

#### **Włączanie systemu**

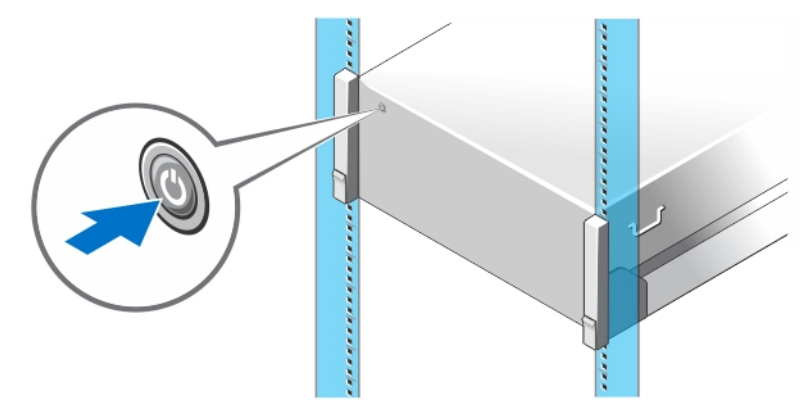

#### **Rysunek 5. Włączanie systemu**

Naciśnij przycisk zasilania na obudowie systemu. Powinien zaświecić się wskaźnik zasilania.

#### **Instalowanie opcjonalnej osłony**

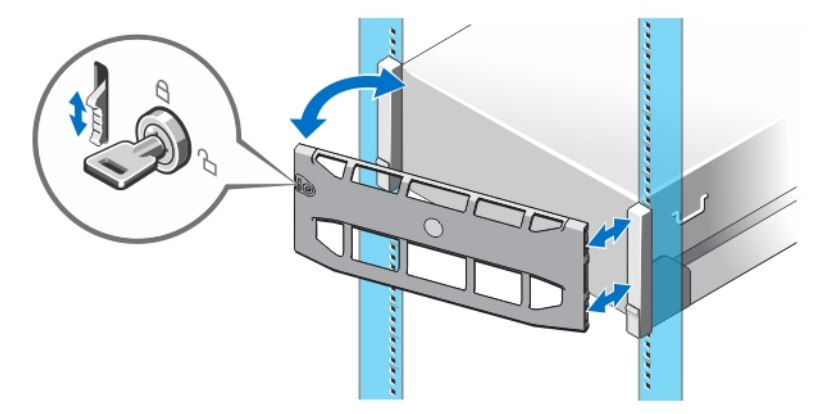

**Rysunek 6. Instalowanie opcjonalnej osłony**

Zainstaluj osłonę (opcjonalną).

### **Kończenie konfiguracji systemu operacyjnego**

W przypadku zakupienia systemu operacyjnego zainstalowanego fabrycznie należy zapoznać się z dokumentacją systemu operacyjnego. Przed rozpoczęciem instalowania systemu operacyjnego po raz pierwszy należy zapoznać się z dokumentacją dotyczącą instalacji i konfiguracji systemu operacyjnego. Upewnić się, że system operacyjny został zainstalowany przed instalacją sprzętu i oprogramowania niezakupionego wraz z systemem.

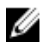

**UWAGA:** Najbardziej aktualne informacje na temat obsługiwanych systemów operacyjnych można znaleźć na stronie **dell.com/ossupport**.

### **Umowa licencyjna oprogramowania Dell**

Przed uruchomieniem systemu należy zapoznać się z umową licencyjną oprogramowania Dell dołączoną do zestawu. Wszelkie nośniki zawierające oprogramowanie zainstalowane przez firmę Dell należy traktować jako kopie ZAPASOWE oprogramowania zainstalowanego na twardym dysku. W razie braku zgody na warunki umowy należy skontaktować się telefonicznie z działem obsługi. Klienci w Stanach Zjednoczonych mogą dzwonić pod numer telefonu 800-WWW-DELL (800-999-3355). Klienci spoza Stanów Zjednoczonych mają do dyspozycji stronę internetową **dell.com/support**, na której można wybrać swój kraj lub region w panelu w lewym górnym rogu strony.

### **Inne przydatne informacje**

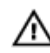

**PRZESTROGA: Zapoznaj się z uwagami dotyczącymi bezpieczeństwa i przepisów prawnych w dokumencie dostarczonym wraz z systemem. Informacje dotyczące gwarancji mogą zostać zamieszczone w tym dokumencie lub dostarczone jako oddzielny dokument.**

- *Instrukcja użytkownika* zawiera informacje o funkcjach systemu i opis sposobów rozwiązywania problemów zaistniałych podczas jego użytkowania, a także instrukcje dotyczące instalacji lub wymiany elementów systemu. Dokument ten jest dostępny w trybie online na stronie **dell.com/poweredgemanuals**.
- Dokumentacja dołączona do szafy typu rack przedstawia sposób montowania systemu w szafie. W razie wątpliwości należy zapoznać się z zawartymi w niej instrukcjami.
- Wszystkie nośniki dostarczone z systemem zawierające dokumentację i narzędzia do konfiguracji oraz zarządzania nim, wliczając te, które dotyczą systemu operacyjnego, oprogramowania do zarządzania systemem operacyjnym, aktualizacji systemu operacyjnego oraz części nabytych wraz z systemem.

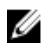

**UWAGA:** Należy zawsze sprawdzać, czy pojawiły się nowe aktualizacje na stronie **support.dell.com** i czytać informacje o aktualizacjach, ponieważ często pojawiają się one tam wcześniej niż w innych dokumentach.

**UWAGA:** W trakcie aktualizacji systemu zalecane jest pobranie ze strony **dell.com/support** i zainstalowanie najnowszych Ø wersji systemu BIOS, sterowników i oprogramowania sprzętowego dla posiadanego systemu.

### **Uzyskiwanie pomocy technicznej**

Jeśli procedury opisane w tym podręczniku są niezrozumiałe lub jeśli system nie działa zgodnie z oczekiwaniami, należy zapoznać się z Podręcznikiem użytkownika. Firma Dell oferuje kompleksowe szkolenie w zakresie sprzętu oraz certyfikację. Więcej informacji na ten temat można znaleźć na stronie **dell.com/training**. Ta usługa jest dostępna w wybranych krajach.

### **Informacje dotyczące normy NOM**

Informacje przedstawione poniżej dotyczą urządzenia opisanego w niniejszym dokumencie i są zgodne z wymogami standardowych norm obowiązujących w Meksyku (NOM):

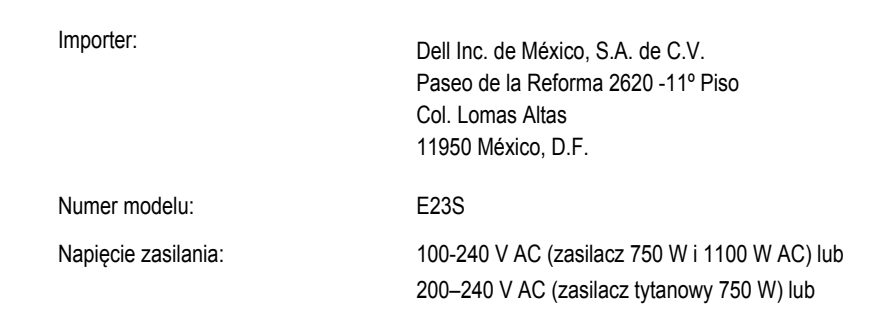

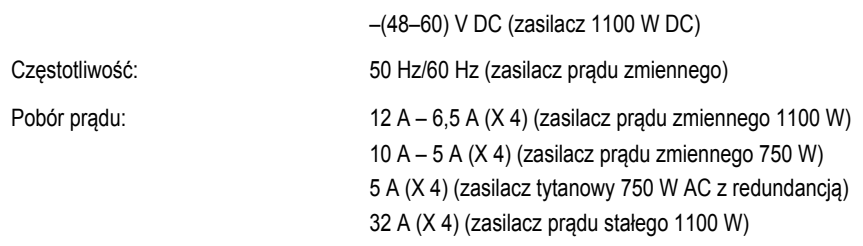

### **Dane techniczne**

**UWAGA:** Poniższe dane techniczne obejmują wyłącznie dane wymagane przez prawo, które muszą być dostarczone z komputerem. Pełne i aktualne dane techniczne komputera są dostępne w witrynie **dell.com/support**.

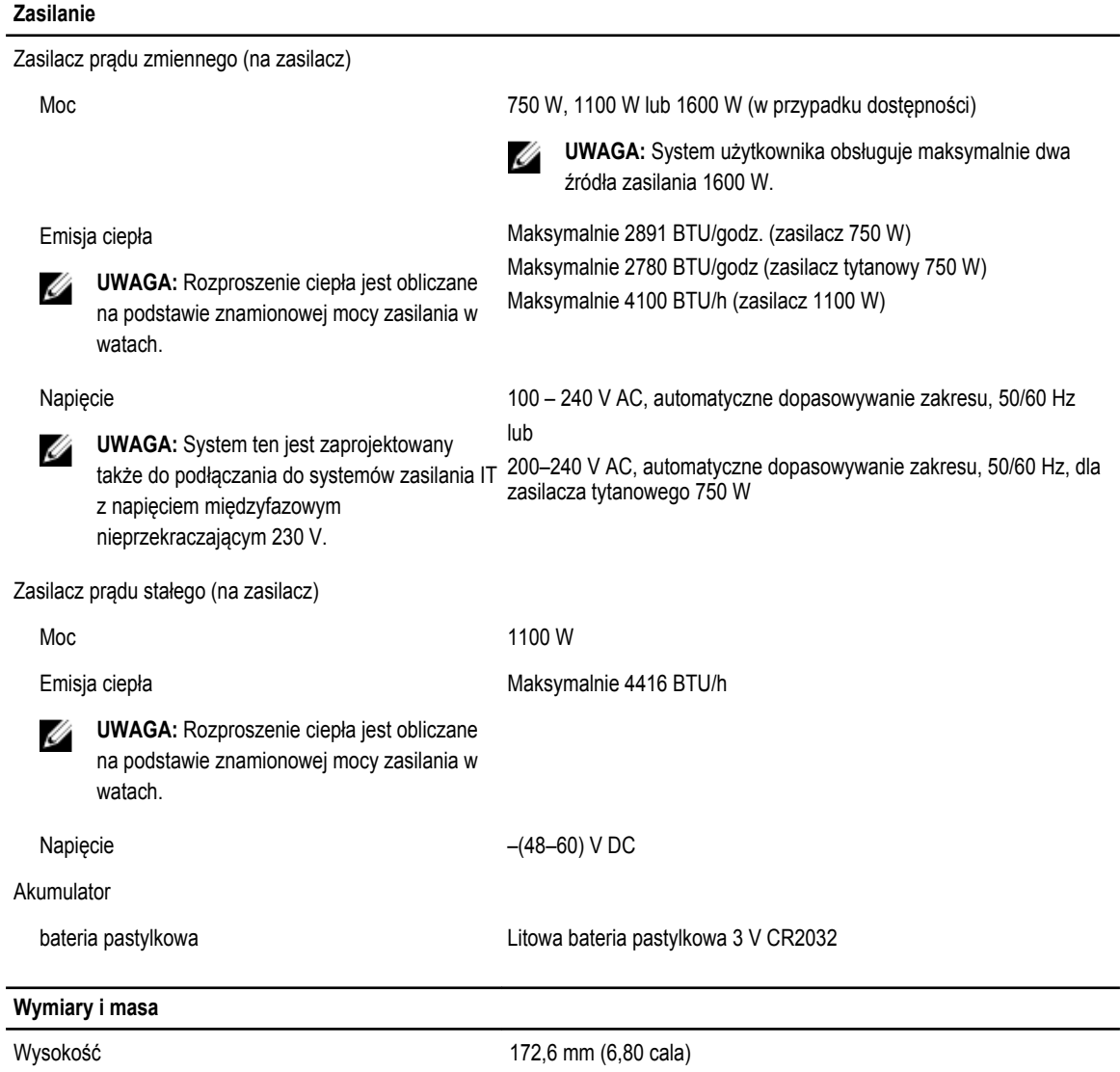

Szerokość

#### **Wymiary i masa**

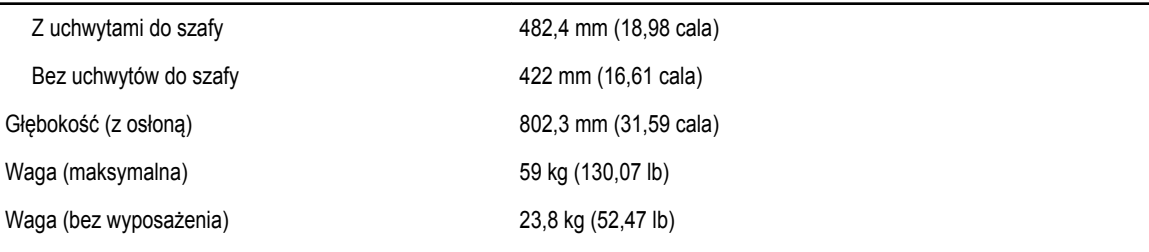

#### **Środowisko pracy**

Ø **UWAGA:** Komputer może przez krótki czas pracować w temperaturze otoczenia 40°C i 45°C przy chłodzeniu centrum danych powietrzem z zewnątrz. Więcej informacji można znaleźć w *instrukcji użytkownika*, dostępnej na stronie **dell.com/ support/manuals**.

**UWAGA:** W celu uzyskania dodatkowych informacji o warunkach otoczenia przewidzianych dla poszczególnych Ø konfiguracji systemu należy odwiedzić stronę internetową **dell.com/environmental\_datasheets**.

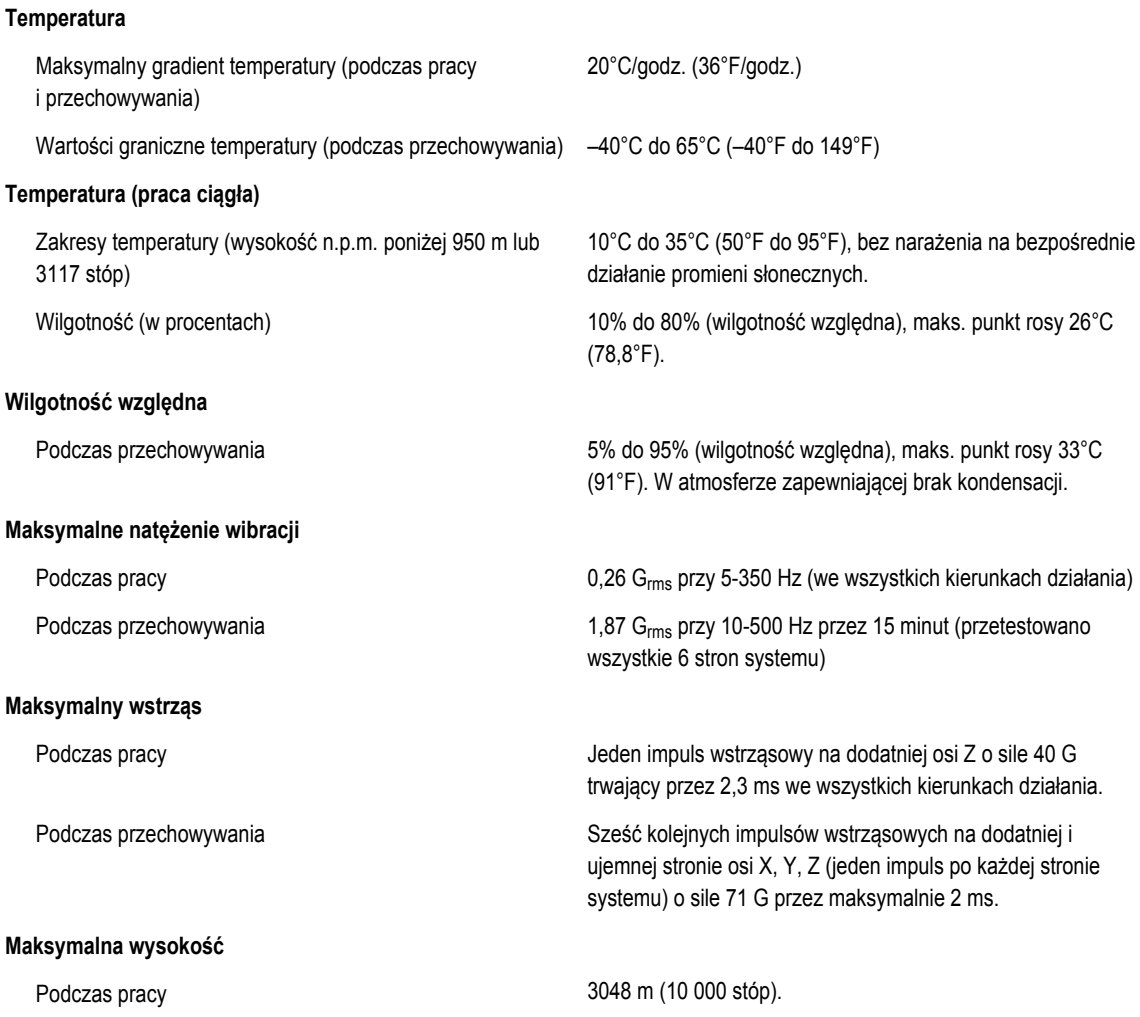

**Środowisko pracy**

Podczas przechowywania 12 000 m (39 370 stóp).

#### **Obniżanie zakresu temperatury pracy w związku z wysokością n.p.m.**

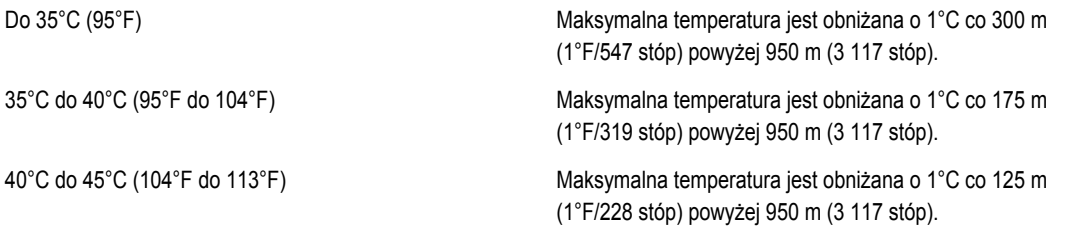

#### **Zanieczyszczenie cząstkami stałymi**

**UWAGA:** W tym rozdziale podano wartości graniczne, które pomagają zapobiegać uszkodzeniom i/lub awariom urządzeń Ø IT spowodowanym zanieczyszczeniami cząsteczkami i gazami. W przypadku stwierdzenia przekroczenia określonych poniżej progów skażenia cząsteczkami lub gazami oraz identyfikacji ich jako przyczyny uszkodzeń i/lub awarii urządzenia może być wymagane poprawienie warunków pracy powodujących owe uszkodzenia i/lub awarie. Poprawa warunków pracy jest obowiązkiem klienta.

#### Filtracja powietrza

**WWAGA:** Dotyczy wyłącznie centrów przetwarzania danych. Wymagania dotyczące filtracji powierza nie dotyczą sprzętu informatycznego przeznaczonego do użytkowania poza centrami przetwarzania danych w środowiskach takich jak biura lub zakłady produkcyjne.

#### Pył przewodzący

**UWAGA:** Dotyczy środowisk centrów przetwarzania danych oraz innych.

Pył żrący

Ű

**UWAGA:** Dotyczy środowisk centrów przetwarzania danych oraz innych.

- Wymagania dotyczące filtracji powietrza w centrach przetwarzania danych są zdefiniowane jako klasa ISO 8 zgodnie z normą ISO 14644-1 w przedziale ufności wynoszącym 95%.
- **UWAGA:** Powietrze wchodzące do centrum U przetwarzania danych musi podlegać filtracji MERV11 lub MERV13.

Powietrze musi być wolne do pyłów przewodzących prąd, opiłków cynku lub innych cząstek przewodzących.

- Powietrze musi być wolne od pyłów żrących.
- Pył szczątkowy obecny w powietrzu musi mieć punkt absorpcji niższy niż 60% wilgotność względna.

#### **Zanieczyszczenie gazowe**

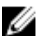

**UWAGA:** Maks. poziomy zanieczyszczeń żrących zmierzone przy wilgotności względnej ≤50%.

Tempo korozji miedzi anton z możnie z możnie i imiesiąc zgodnie z poziomem klasy G1 wg definicji normy ANSI/ISA71.04-1985.

Tempo korozji srebra <200 Å/miesiąc wg AHSRAE TC9.9.